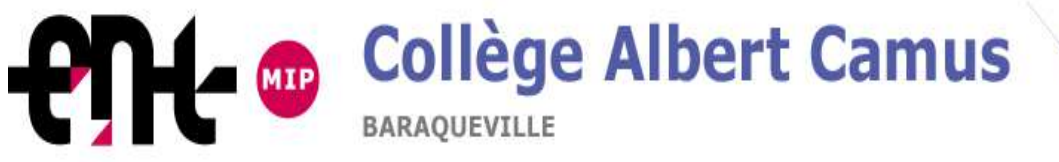

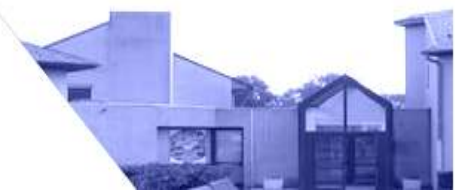

*Information destinée aux responsables légaux qui ne se sont jamais connectés à l'ENT*

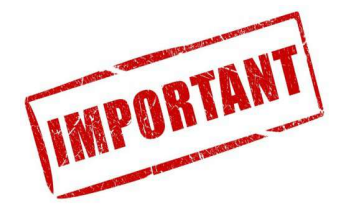

## À, **<nom> <prenom>**

## votre enfant <prenom enfant> <nom enfant> en classe de <classe>

Le collège Albert Camus de Baraqueville, établissement intégrant les TICE (Techniques de l'Information et de la Communication pour l'Education), dispose d'un Environnement Numérique de Travail (ENT).

L'ENT est plus qu'un site d'établissement, c'est un portail de services permettant d'enrichir les méthodes de travail entre les élèves et les professeurs ainsi que la communication entre les parents et l'établissement.

Sur cet ENT, sans vous connecter, vous trouverez des informations diverses sur le collège (dates importantes, documentation administrative, UNSS, ….).

Dans votre partie personnelle, en vous connectant, vous pourrez trouver les informations concernant la scolarité de votre enfant (cahier de texte, notes, absences, etc) mais aussi un espace de stockage privé et une messagerie interne.

Pour accéder à l'ENT, il vaut faut un ordinateur connecté à Internet. Il est nécessaire que l'ordinateur ait un navigateur récent.

L'adresse du site est: **http://albert-camus-baraqueville.entmip.fr**

Pour accéder à votre partie personnelle de l'ENT, il est nécessaire de se connecter avec les paramètres suivants :

## Identifiant ENT : nom.prenom Mot de passe ENT: XXXXXXXXXXXXX

*Attention aux confusions possibles entre le i majuscule (I) et le L minuscule (l) ou encore la lettre O majuscule et le chiffre zéro 0*

Dès votre première connexion, l'ENT va vous demander de *changer votre mot de passe (choix personnel )* qui doit rester *strictement confidentiel.*

**Ce « nouveau » mot de passe sera définitif pour l'ensemble de la scolarité de votre enfant, à moins que vous décidiez de le modifier.** De plus, vous devez *lire* et *accepter* la *charte de l'ENT*.

**Notez ici votre nouveau mot de passe (que vous avez choisi) :** …...........................................(mémo)

La première chose à faire est la vérification des préférences utilisateur. Cliquer sur votre identifiant en haut, à droite de votre page. Contrôler vos informations personnelles dans « **Préférences** ». **Il est fortement recommandé de renseigner une adresse mail valide**. Cette adresse ne sera pas visible par les utilisateurs de l'ENT, mais elle vous permet de récupérer un mot de passe en cas d'oubli.

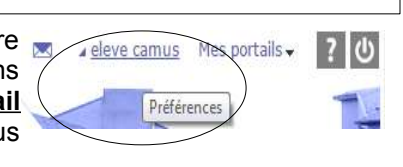

## **Assistance**

Si vous rencontrez un problème d'identification à l'ENT (problème de mot de passe) contactez l'administrateur à cette adresse : *entmip.baraqueville@gmail.com*